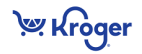

# **Kroger Item MDM/VIP: Steps to Supplier Success with Kroger**

# **PREPARE**

- **1. Obtain a GS1 Company Prefix and Global Location Number (GLN).** Learn more [\(here\)](https://my.gs1us.org/product/1024/gs1-company-prefix?source=3789050b8ffb4a818609ee3e2e7e1356)
- 2. **Assign Global Trade Item Number (GTIN) to all levels of your product hierarchy.** All Items must be GTIN Compliant. For details go to [www.gtin.info](http://www.gtin.info/)

#### **3. Review VIP Training Resources and register for training**

• Learn more about training options located in the Training & Education [> User Guides/Reference Documents](https://1worldsync.com/community/find-a-trading-partner/kroger/kroger-company-user-guides/) section of the Kroger page [\(here\).](https://www.1worldsync.com/community/customers/kroger/)

## **PLAN**

**4. Determine How Your Company Will Communicate Product Information to Kroger.**

All suppliers are required to submit product information by using:

- A combination of GDSN through a Data Pool and The VIP OR-
- Enter all Item information entirely through the VIP.
- Kroger encourages the use of GDSN, but it is not required. Learn more about GDSN at<http://www.gs1.org/gdsn>

## **5. Identify Your Data Management Contacts**

- The data contact should be someone who will be responsible for:
	- Entering the Item data and knowing where data is (e.g., package dimensions, carton weight, and nutritional information)
	- Item data sync / top-off
- Contacts can be brokers or distributors
- Email your IP GLN and data contact name(s) and contact information to [ItemMDMVIP@kroger.com.](mailto:ItemMDMVIP@kroger.com) Kroger will contact you for matters related to your item information.

#### **6. Review Attribute Requirements**

Download the Kroger Attribute Sheet in "Training & Education" section [\(here\)](https://www.1worldsync.com/community/customers/kroger/) to understand required Item information for each class.

# **EXECUTE**

#### **7. Register for the VIP**

- VIP registration is required for **all** Kroger suppliers. You will need provide your IP GLN to register for the Kroger VIP
- If you are a 1WorldSync data pool customer, you can request VIP access at 1WorldSync Technical Support Center (see below) at no additional cost.
- If you are a 1WorldSync data pool customer, you are required to register for Kroger VIP for a nominal annual access fee. Click on [Register](https://1worldsync.com/community/find-a-trading-partner/kroger/kroger-vendor-item-portal-vip/) for VIP or reach out to 1WorldSync Business Support Services (see below) for help.

## **8. Submit Item(s) via the VIP!**

- If you use a GDSN data pool (preferred), load your item information in your GDSN data pool and publish to Kroger, then complete the Item Setup in Kroger VIP. **Login to VIP via** the Kroger page [\(here\).](https://1worldsync.com/community/find-a-trading-partner/kroger/kroger-vendor-item-portal-vip/) You will need to top off additional attributes in VIP to complete the item set up.
- If you do not use a GDSN Data Pool, you can also submit the entire Item information data via the VIP.

## **9. Need help?**

For Kroger business questions contact the Kroger Supplier Engagement Group:

Email: [ItemMDMVIP@kroger.com](mailto:ItemMDMVIP@kroger.com) Phone: 1-844-277-6165. Hours: 7:30 AM to 5 PM ET Mon-Fri.

For VIP or 1WorldSync technical questions contact the 1WorldSync Technical Support Center:

- Visit 1WorldSync Community (existing 1WorldSync Data Pool customers only) for support, training, communication, events and more.
- Email: [TechnicalSupport@1WorldSync.com](mailto:TechnicalSupport@1WorldSync.com) Phone: 1-866-280-4013 Opt2, Opt1. Hours: 8 AM to 8 PM ET Mon-Fri.

For VIP or 1Worldsync registration questions contact the 1WorldSync Business Support Services:

• Email: [BusinessDevelopment@1WorldSync.com](mailto:BusinessDevelopment@1WorldSync.com) Phone: 1-866-280-4013 Opt1, Opt1, Hours: 8 AM to 8 PM ET Mon-Fri.